## **مراحل فعال نمودن اعتبارسنجی توسط NPS**

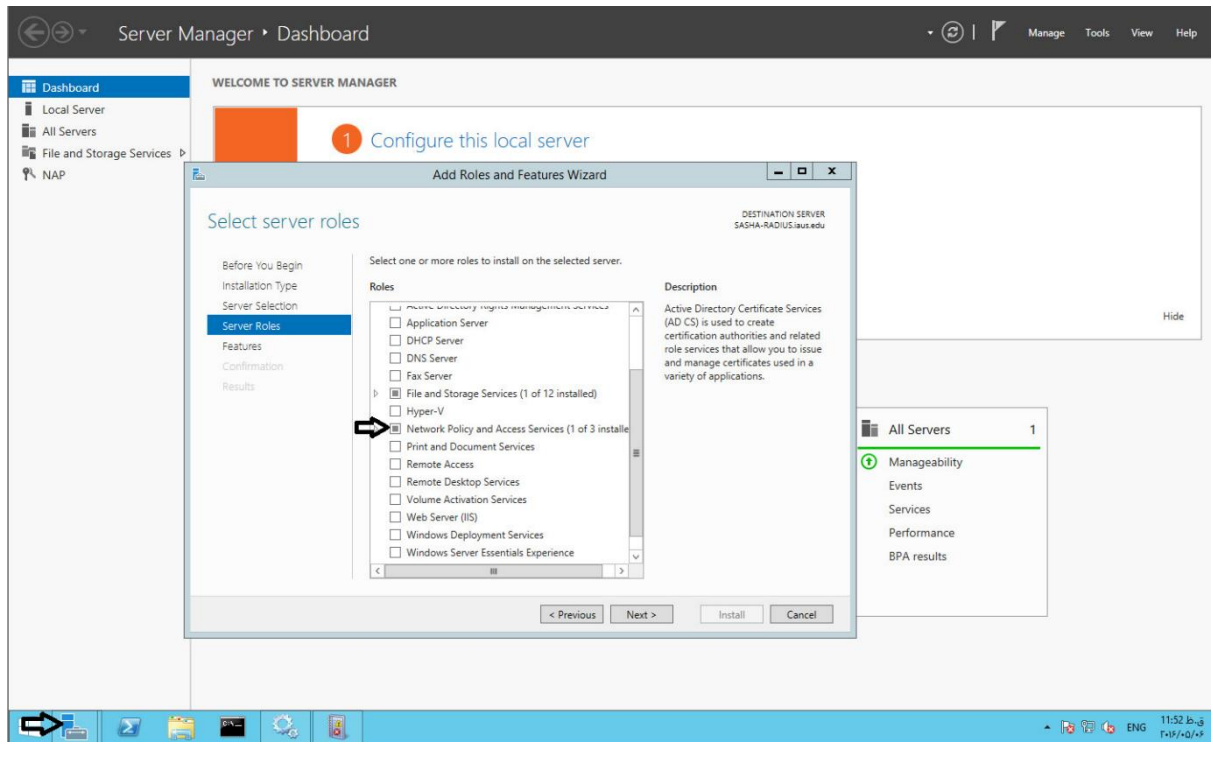

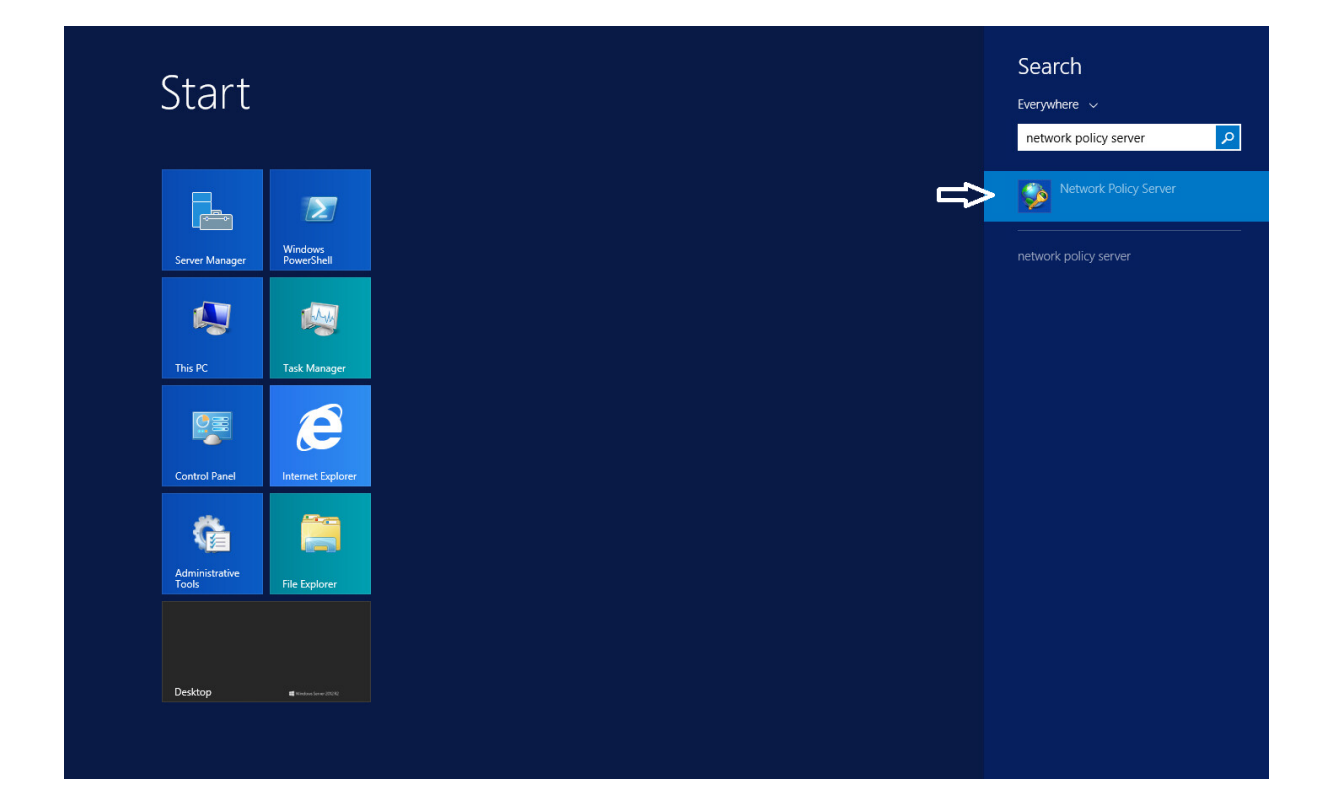

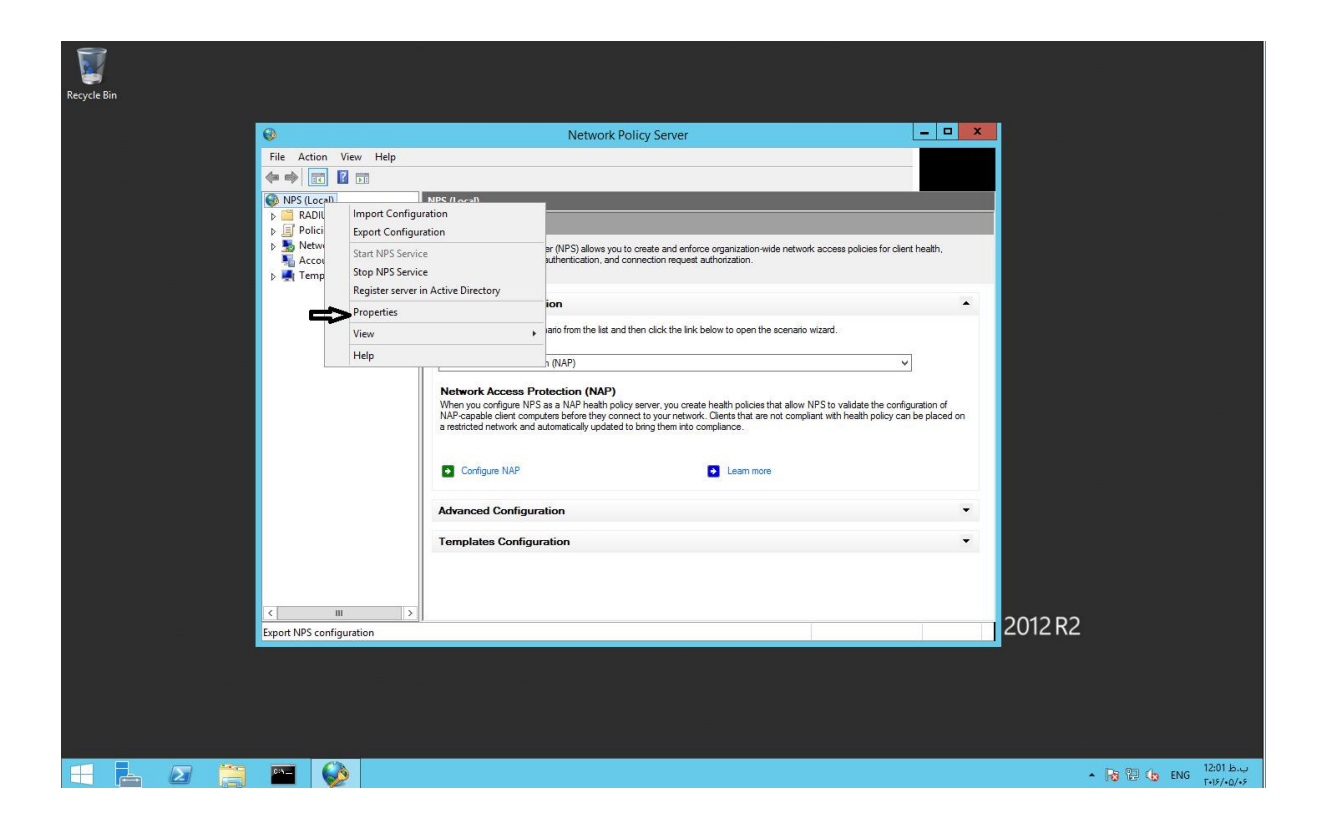

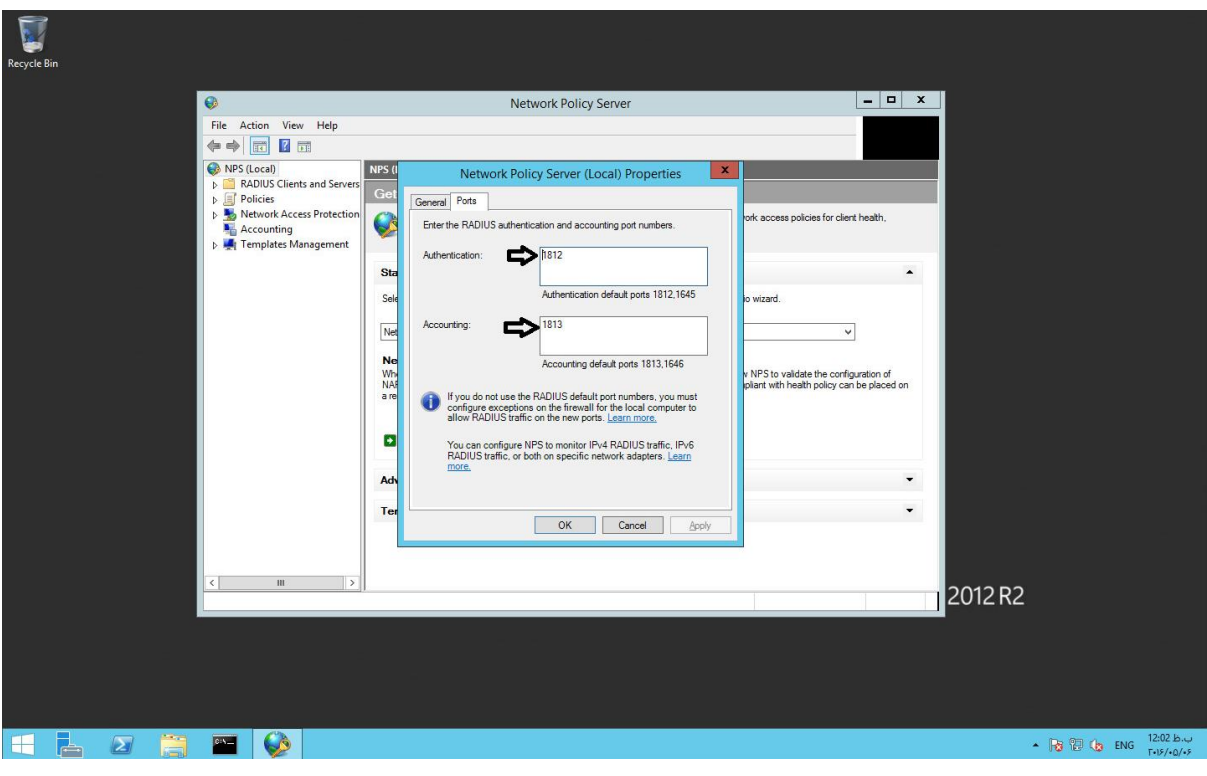

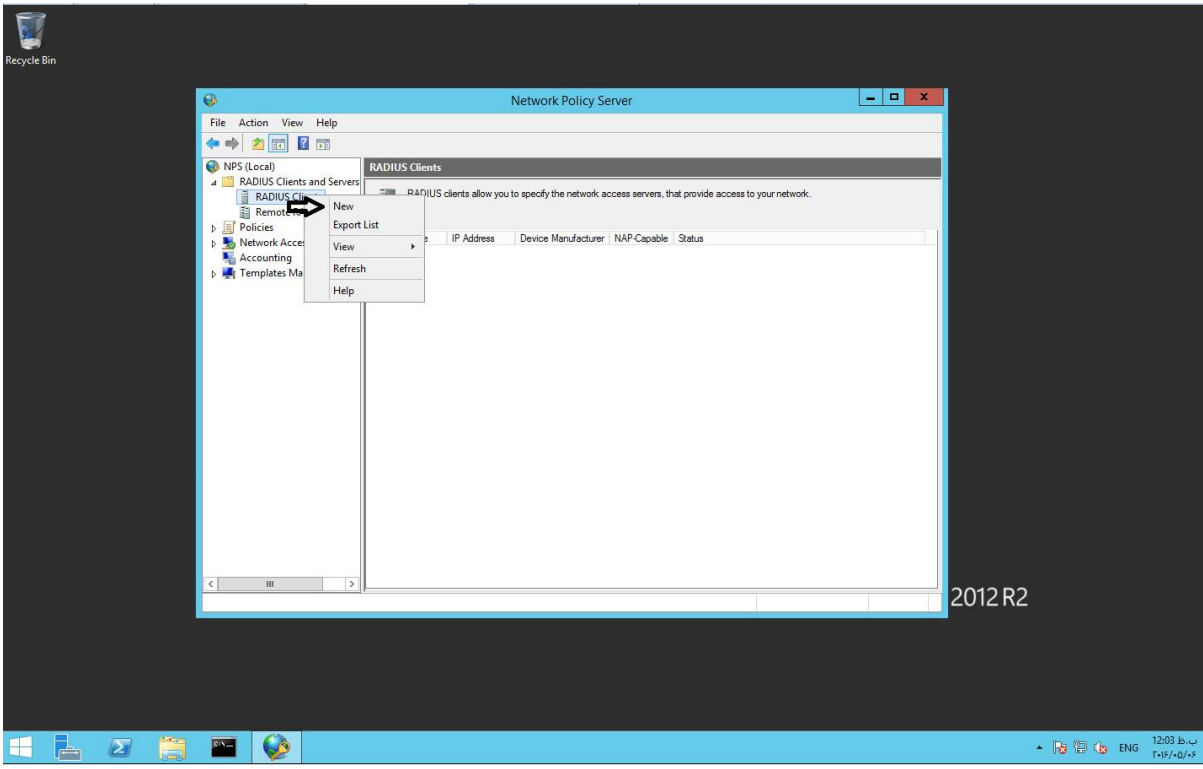

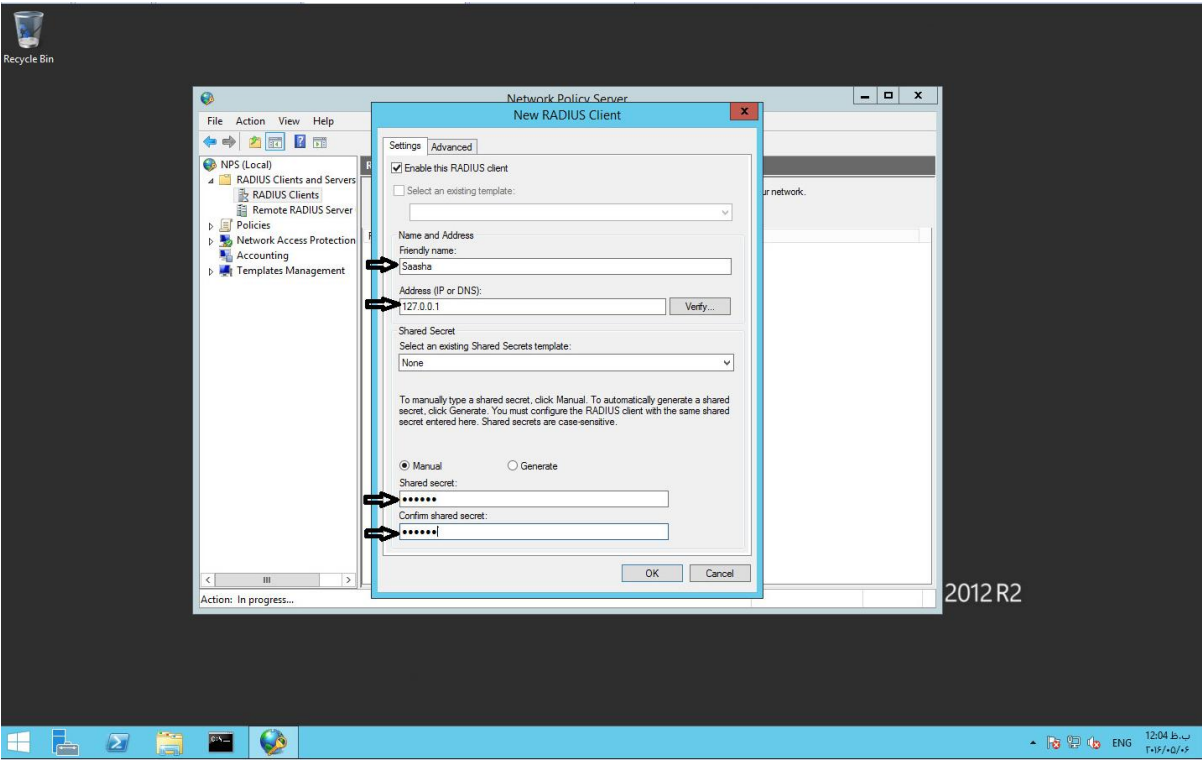

**منظور از** 127.0.0.1 **همان** IP **سرور می باشد**

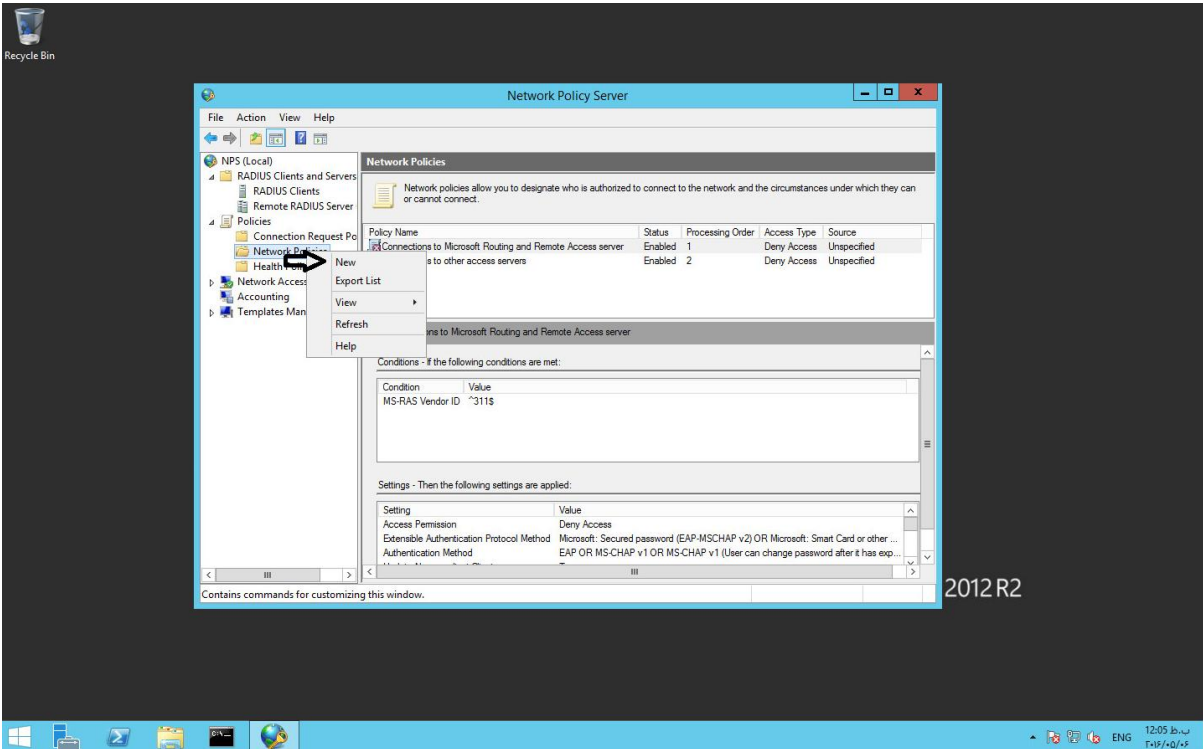

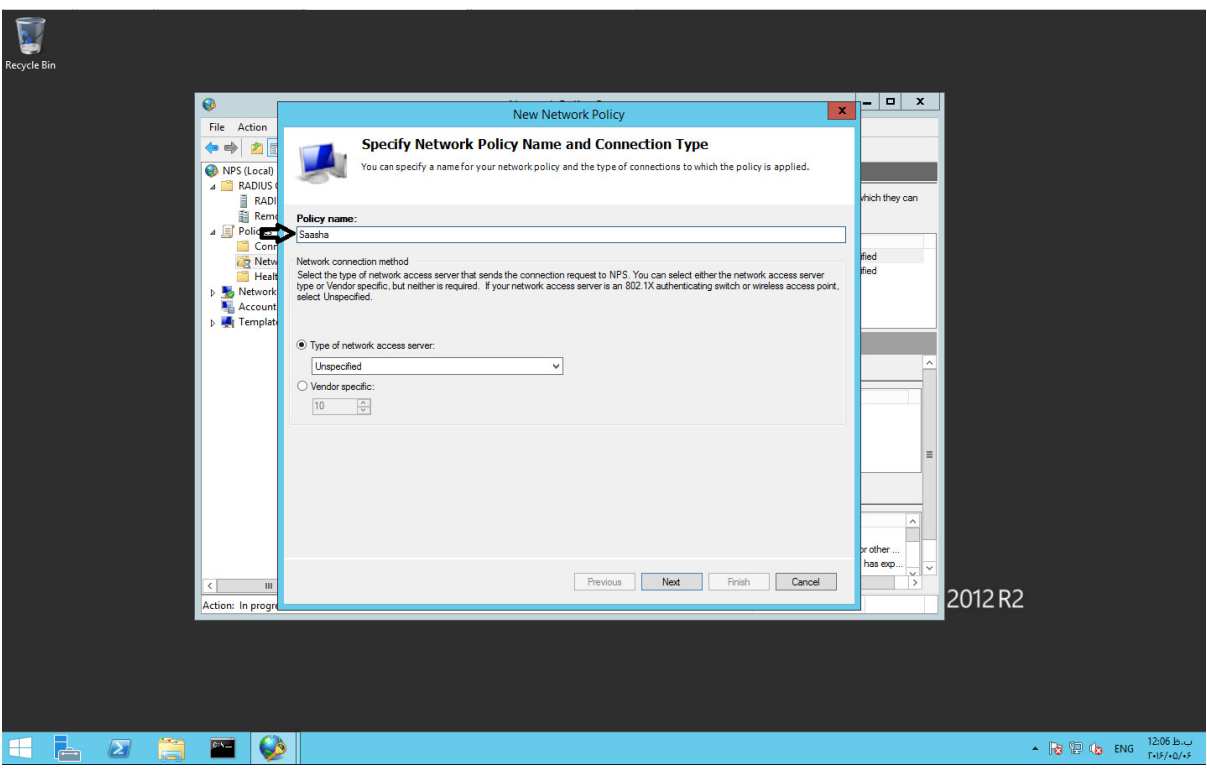

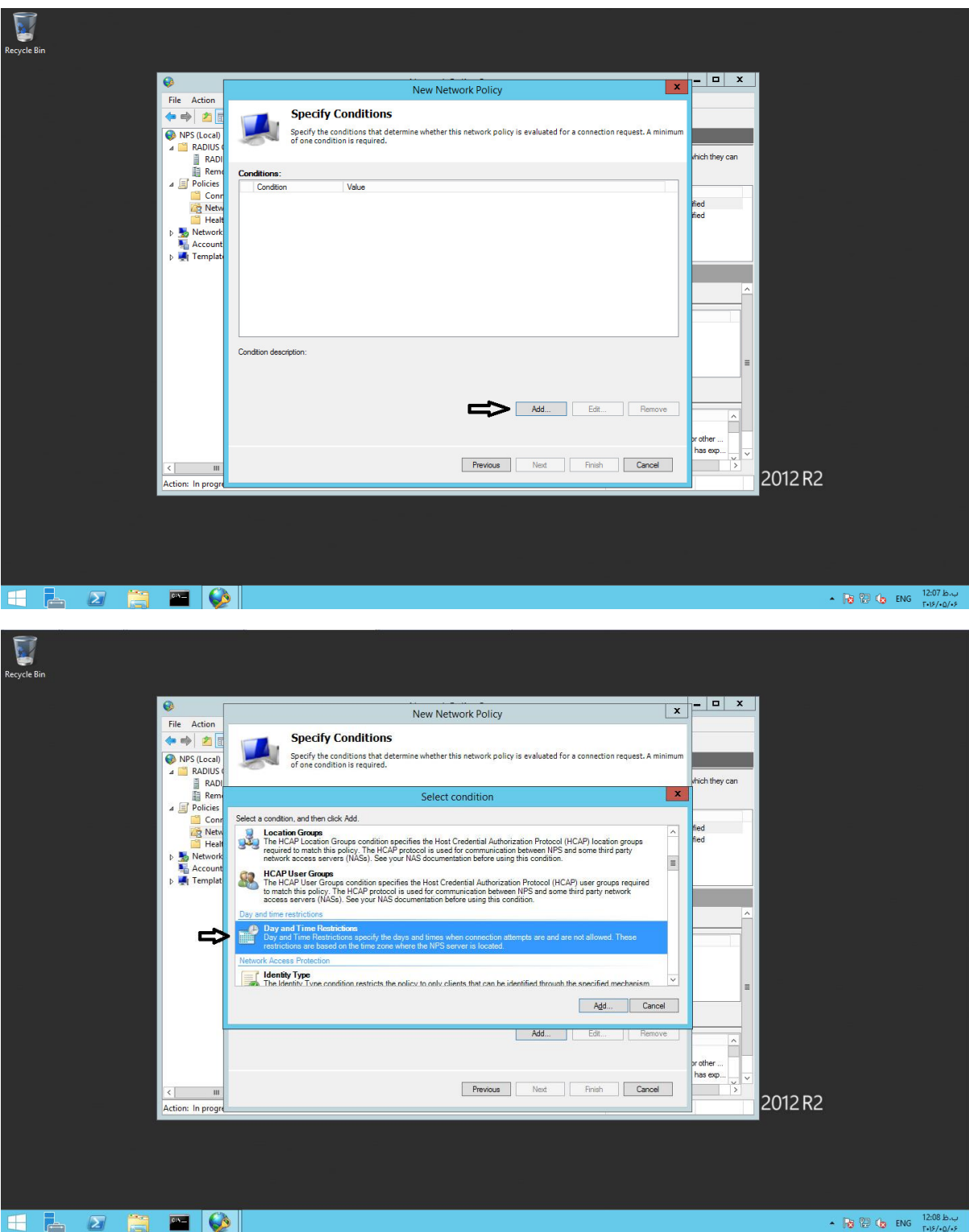

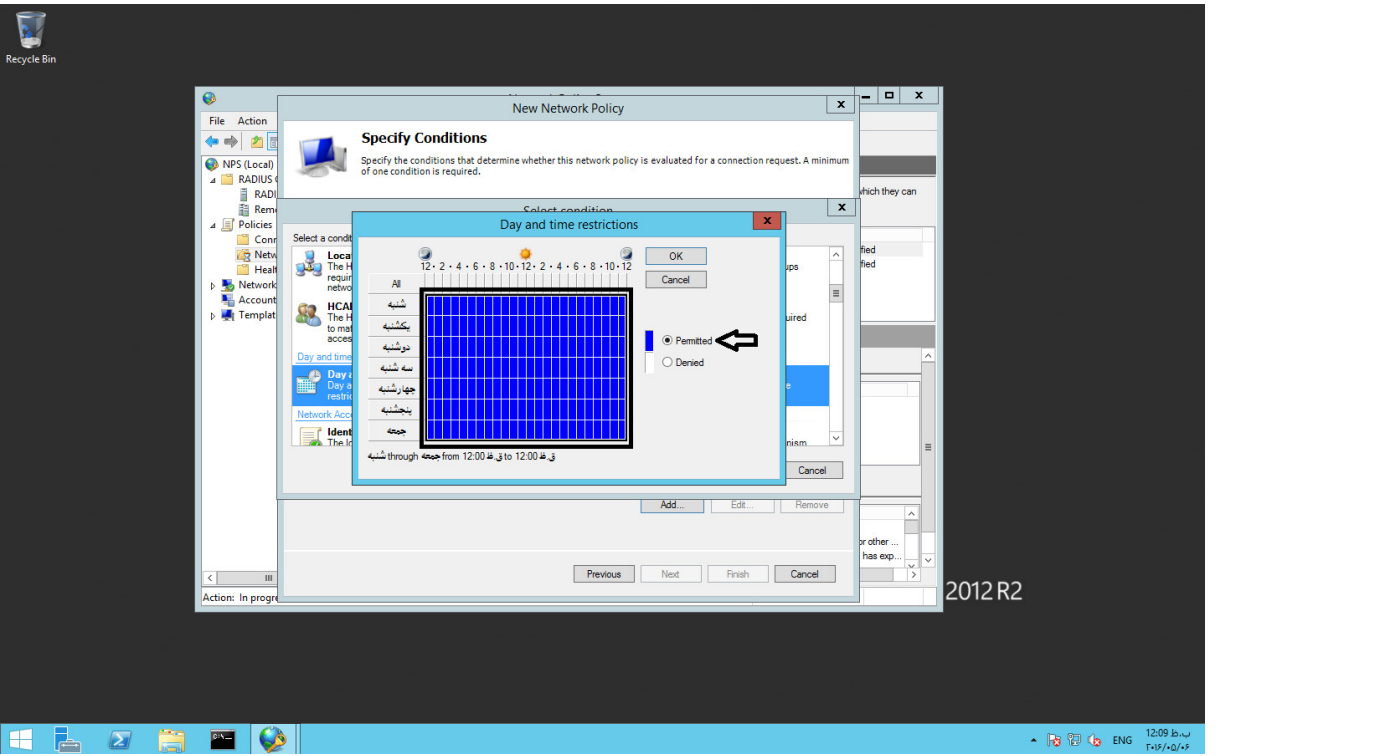

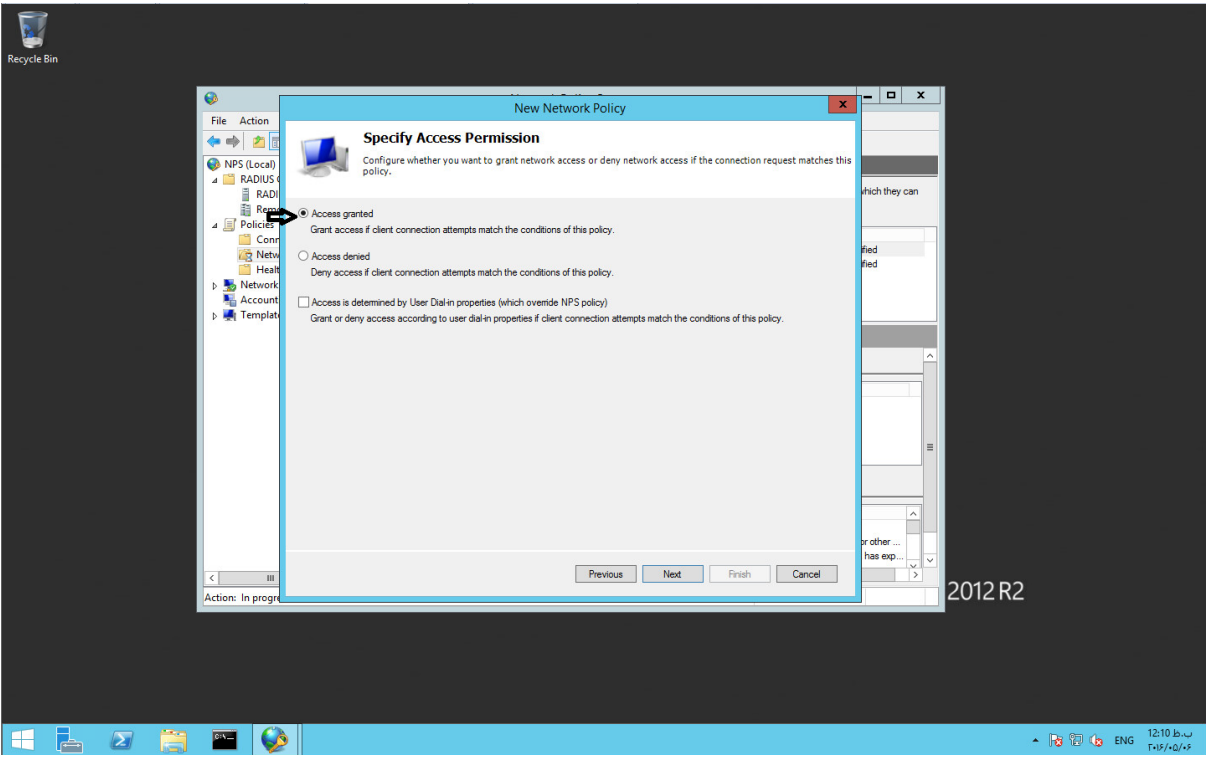

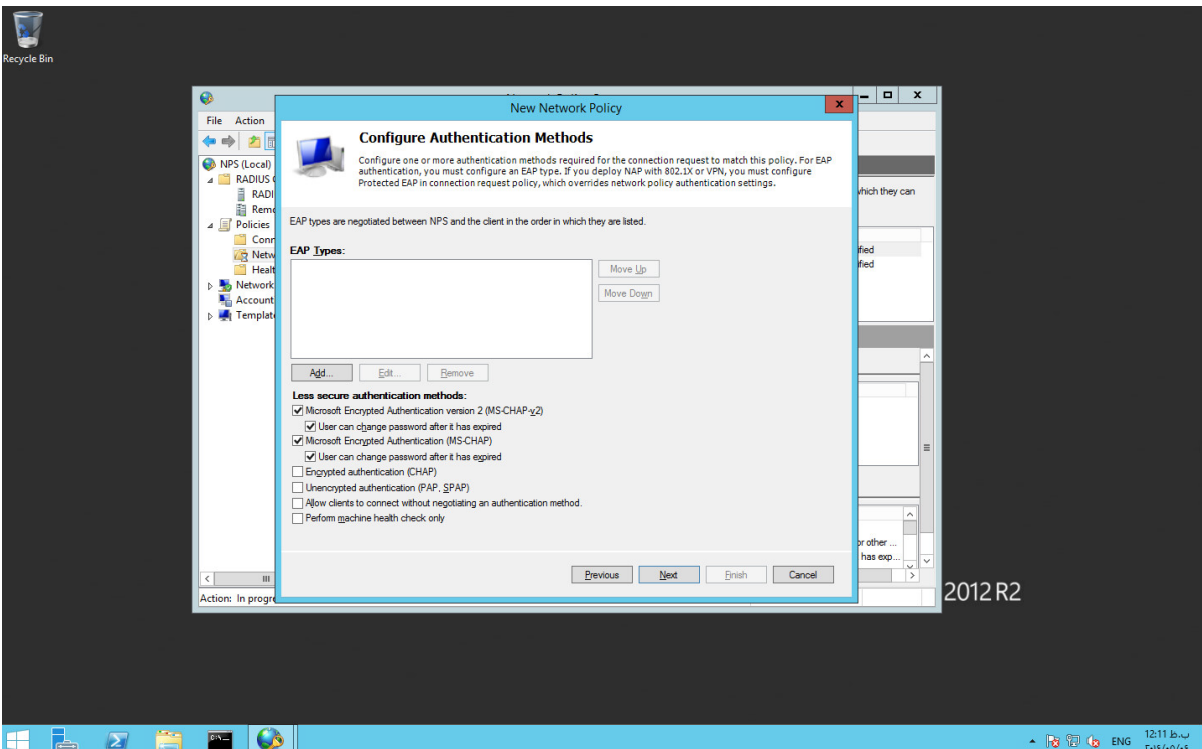

**در صورتی که به اعتبارسنجیPAP نیاز دارید، گزینه مورد نظر را انتخاب نمایید**

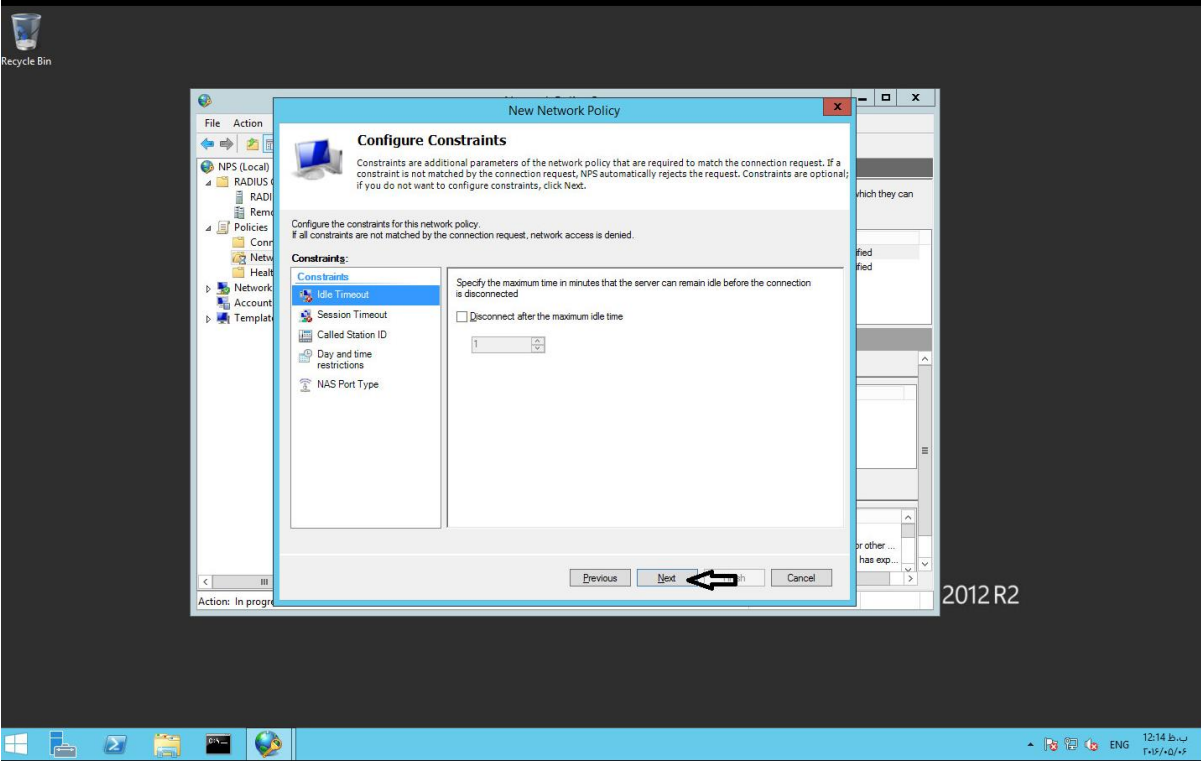

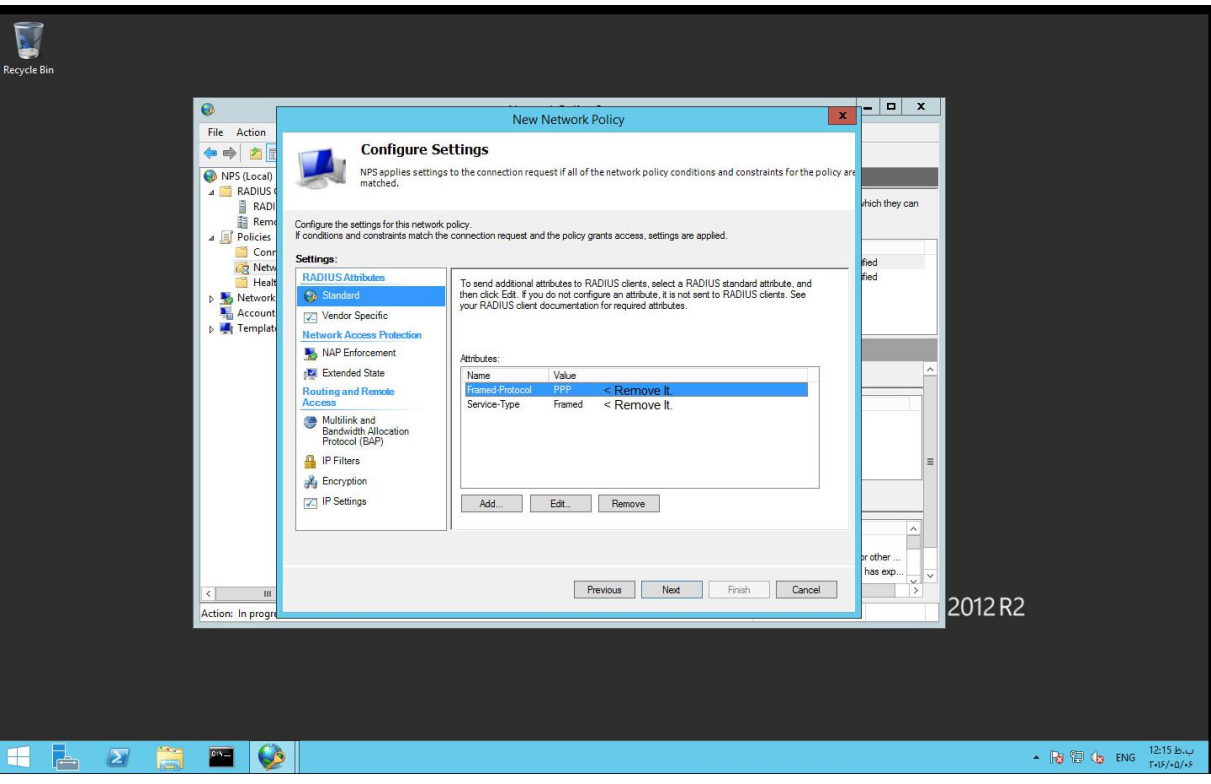

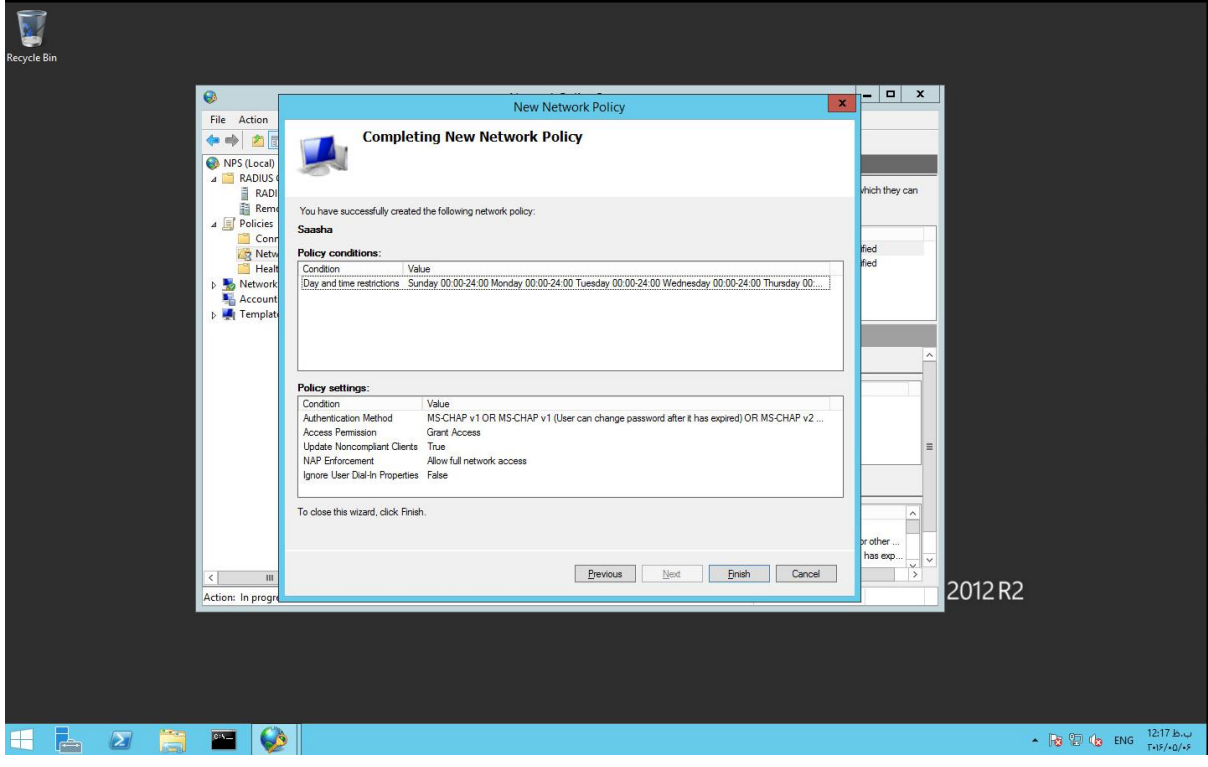

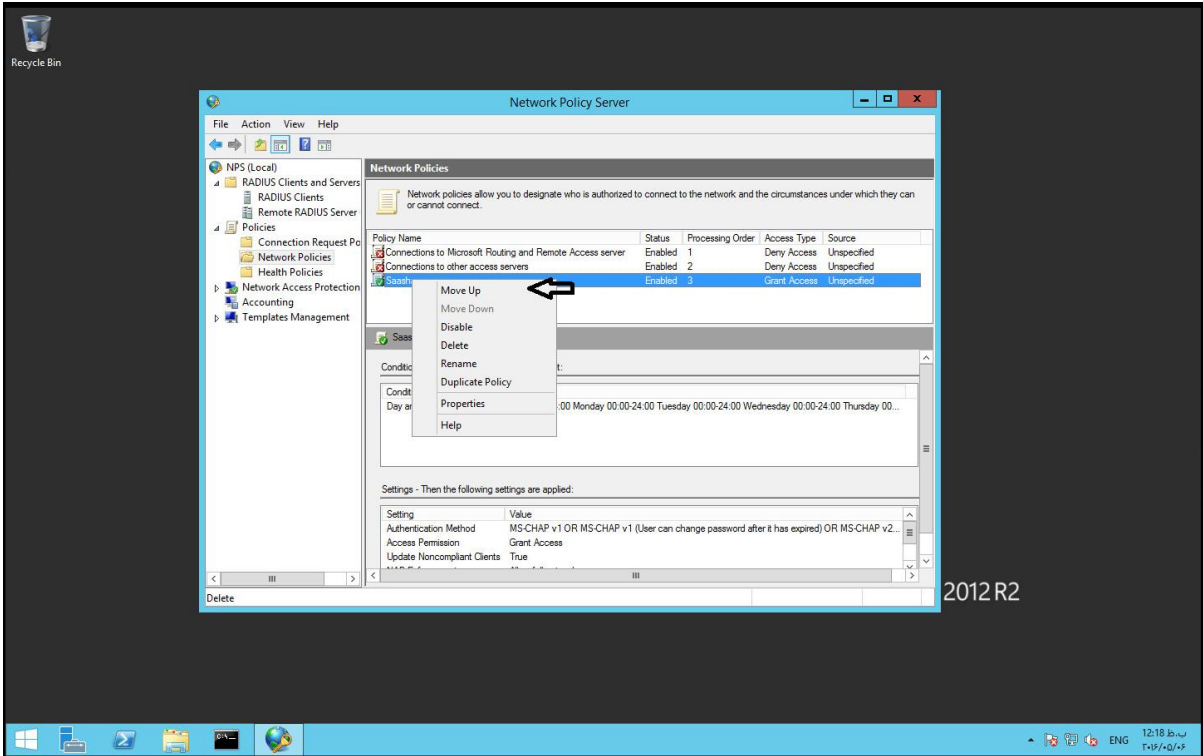

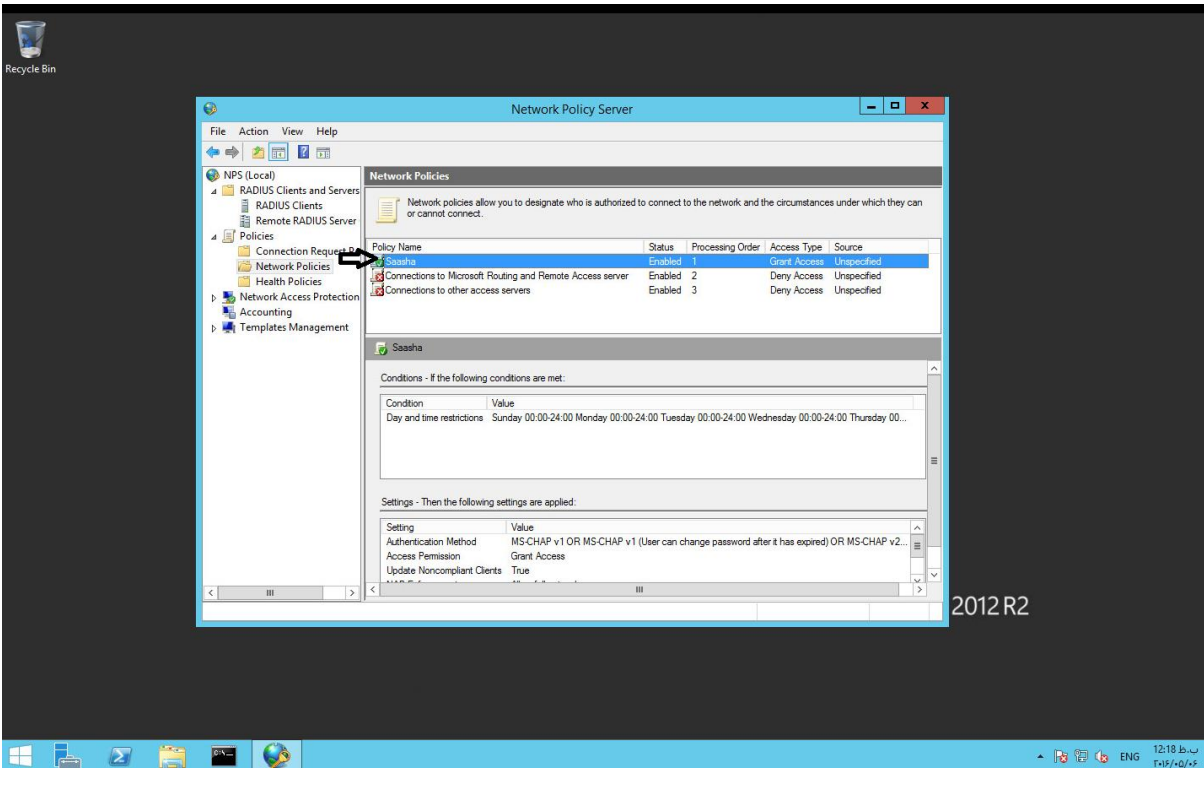

## **برای مشاهده اطالعات بیشتر در هنگام اتصال به** Viewer Event **مراجعه نمایید**

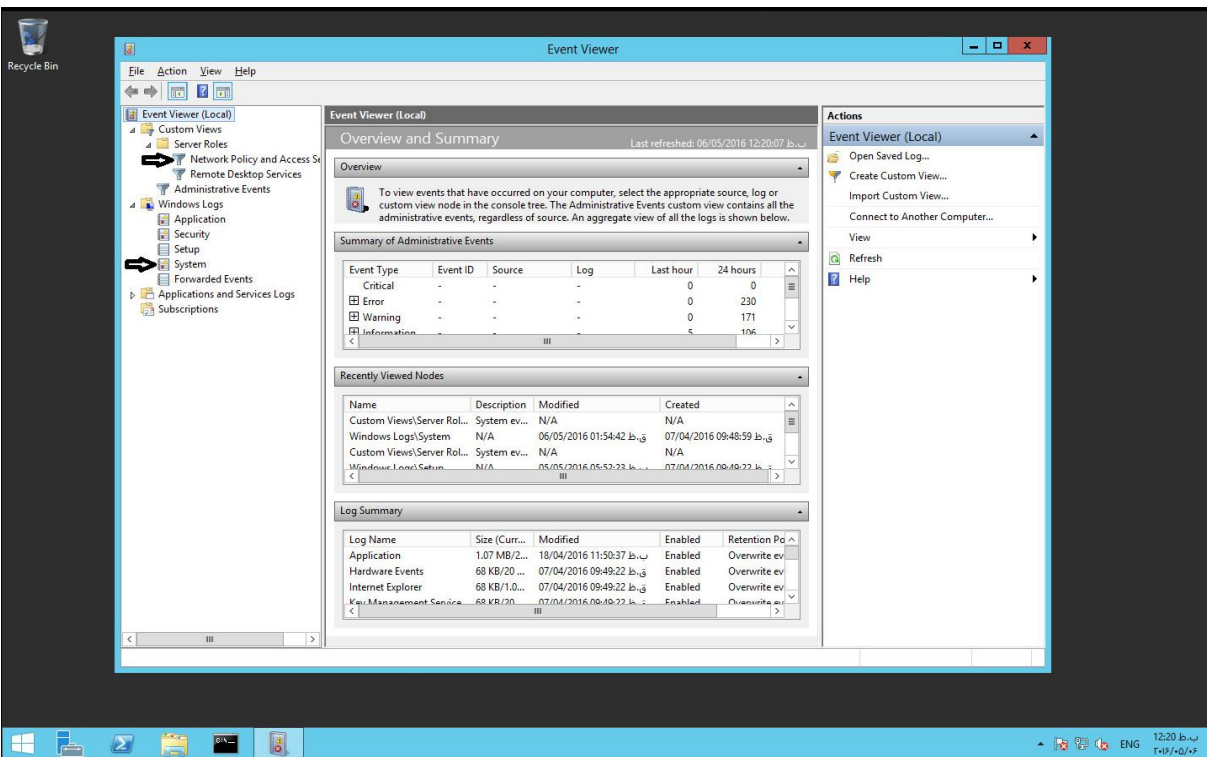

## **نمایید** Reset **را** Network Policy Server **سرویس**

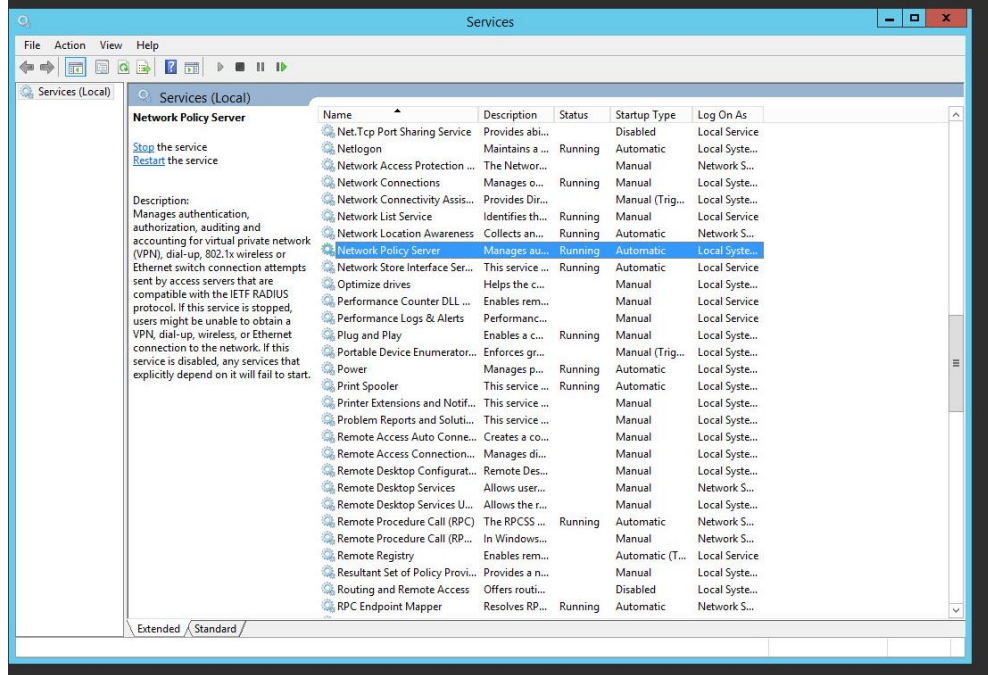

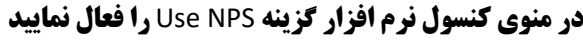

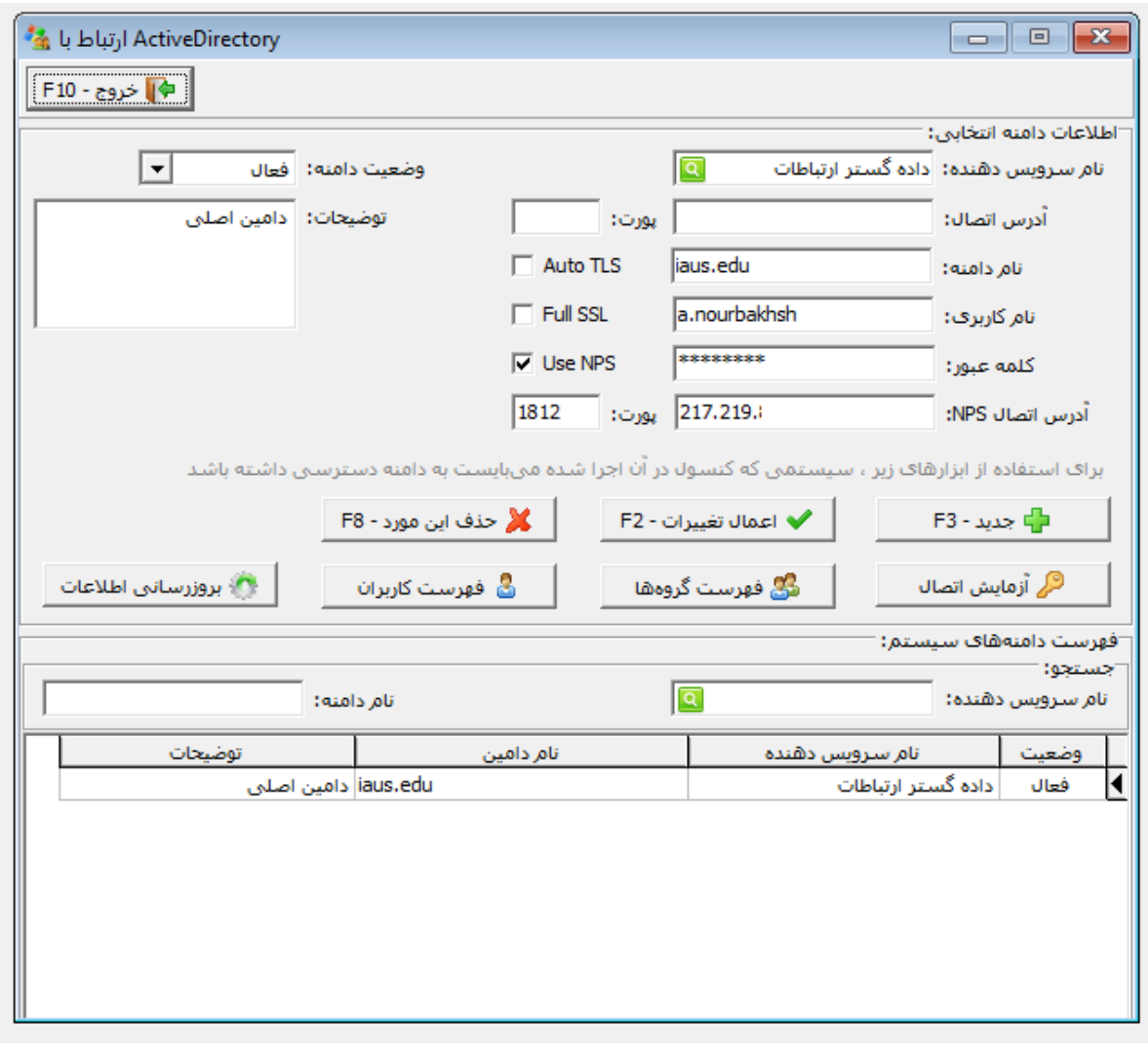